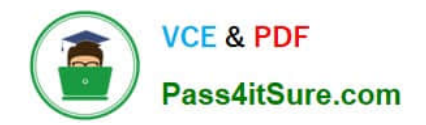

# **9A0-142Q&As**

### Adobe InDesign CS5 ACE Exam

## **Pass Adobe 9A0-142 Exam with 100% Guarantee**

Free Download Real Questions & Answers **PDF** and **VCE** file from:

**https://www.pass4itsure.com/9a0-142.html**

100% Passing Guarantee 100% Money Back Assurance

Following Questions and Answers are all new published by Adobe Official Exam Center

**C** Instant Download After Purchase

- **83 100% Money Back Guarantee**
- 365 Days Free Update
- 800,000+ Satisfied Customers

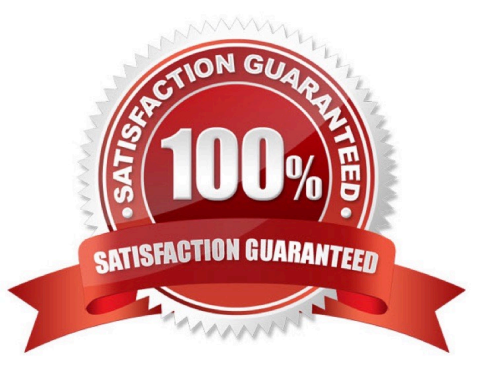

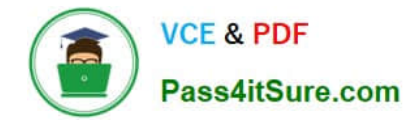

#### **QUESTION 1**

Which of the following are the basic rules for creating graphics files? Each correct answer represents a complete solution. Choose all that apply.

- A. Bitmaps such as photos and scans should be saved in the PCX, BMP, GIF, SCT, or PICT format.
- B. Line art should be saved in the EPS, PDF, Adobe Illustrator, WMF, EMF, or PICT format.
- C. Line art should be saved in the PCX, BMP, GIF, or SCT format.
- D. Bitmaps such as photos and scans should be saved in the TIFF, Adobe Photoshop, PNG, or JPEG format.

#### Correct Answer: ABD

Following are the two basic rules for creating graphics files:

1.Line art should be saved in the EPS, PDF, Adobe Illustrator, WMF, EMF, or PICT format.

2.Bitmaps such as photos and scans should be saved in the TIFF, Adobe Photoshop, PNG, JPEG, PCX, BMP, GIF, SCT, or PICT format.

#### **QUESTION 2**

You have created a table in a document. You select the cell by pressing the Esc key to paste some data in a cell of the table. The data you are pasting has tabs and carriage returns in it.

What will happen when you paste this data to the selected cell?

- A. Data will not be pasted in the cell.
- B. InDesign maps the clipboard data into the cell.
- C. InDesign maps the clipboard data across more than one cell.

D. InDesign maps the clipboard data across the all cells in the table.

Correct Answer: C

If you select the cell (this means if you press Esc to toggle between selecting what is inside the cell and the cell itself), and if the data you are pasting has tabs or carriage returns, InDesign maps the clipboard data across more than one cell. It will not paste the data in one cell in which you want to paste the data in the above scenario. To insert the data in the cell, you should insert the cursor inside the cell instead of selecting cell itself.

#### **QUESTION 3**

Which of the following panes in the Print dialog box is used to control the processing of colors and inks on imagesetters, platesetters, and commercial printing equipments?

#### A. Advanced pane

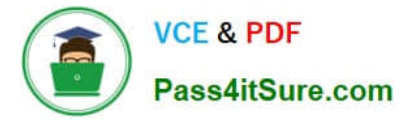

- B. Output pane
- C. Graphics pane
- D. Color Management pane

Correct Answer: B

The Output pane is used to control the processing of colors and inks on imagesetters, platesetters, and commercial printing equipments.

Answer: C is incorrect. The Graphics pane is used to control how graphics are printed and how fonts are downloaded.

Answer: A is incorrect. The Advanced pane is used to control printing of files as bitmaps, manage graphics file substitutions in an Open Prepress Interface (OPI) workflow, and set transparency flattening, which manages how transparent and

semi-transparent objects are handled during output.

Answer: D is incorrect. The Color Management pane is used to manage color output.

#### **QUESTION 4**

You are creating a book in InDesign CS5. You want to replace an existing chapter with another document.

What will you do to accomplish this task?

A. Choose Remove Document from the flyout menu or click the Remove Document iconic button (the - icon) from the bottom of the panel.

B. Select the Automatic Document Conversion menu option in the book panel\\'s flyout menu.

C. Choose File >New > Book.

D. Select the chapter in the book panel and then choose Replace Document from the flyout menu.

Correct Answer: D

To replace an existing chapter with another document, select the chapter in the book panel and then choose Replace Document from the flyout menu.

Answer: A is incorrect. If you choose Remove Document from the flyout menu or click the Remove Document iconic button (the - icon) from the bottom of the panel, it will delete chapters from the book.

Answer: B is incorrect. If the Automatic Document Conversion menu option is selected in the book panel\\'s flyout menu, InDesign will convert all chapters created in the earlier versions of InDesign into the InDesign CS5 format.

Answer: C is incorrect. If you Choose File >New > Book, the New Book dialog box will open.

#### **QUESTION 5**

You are creating a document. You have created and applied a table style to a table that results in the table being filled with the yellow color. You also have a cell style which fills a cell with the blue color. What happens when you apply this

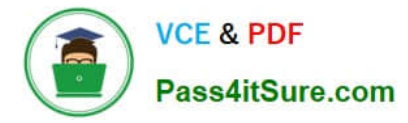

cell style to a cell of the table?

- A. The cell color remains unchanged.
- B. The cell color changes to Yellow.
- C. The cell color changes to blue.
- D. The cell color changes to black.

Correct Answer: C

When you apply this cell style to a cell of the table, the cell color changes to blue. As this cell style fills a cell with the blue color, therefore when it will be applied to a cell of the table the cell color will change to blue color.

[Latest 9A0-142 Dumps](https://www.pass4itsure.com/9a0-142.html) [9A0-142 Study Guide](https://www.pass4itsure.com/9a0-142.html) [9A0-142 Exam Questions](https://www.pass4itsure.com/9a0-142.html)